# **Configuring DHCP**

## **Windows**

Normally windows does not need any special configuration. Please be sure that "Automatically assigned" is selected for IP address and DNS Servers in the TCP/IP settings of the wireless LAN Connection.

### **Macintosh**

Normally MacOS does not need any special configuration. Please be sure that "Automatically assigned" is selected for IP address and DNS Servers in the TCP/IP settings of the wireless LAN Connection.

### **Linux**

[http://www.linux-mag.com/2001-10/tech\\_support\\_03.html](http://www.linux-mag.com/2001-10/tech_support_03.html) What's a fast way to get a DHCP client connection up?

In all honesty, it depends on what you have installed. Generally speaking, there are three applications that will allow you to quickly obtain an IP address and start using the network. These are dhclient, dhcpcd, and pump.

To quickly get started with dhcpcd, grab a package from your install disks or from your vendor's official site. Once done, it is a simple case of executing:

### # /sbin/dhcpcd

This will load the DHCP client daemon, which will maintain the DHCP address. Of course, it would be better to add this to your boot-up scripts. Even better, if you have a package from your vendor, you might be able to simply use some stop-start scripts. dhcpcd can be used on several global network services. Check out the dhcpcd site at [http://www.phystech.com/download/dhcpcd.html.](http://www.phystech.com/download/dhcpcd.html)

An alternative to dhcpcd is pump. Working in a similar manner, pump may be used to easily configure Ethernet devices. For example:

#### # /sbin/pump -i eth0

will attempt to configure the Ethernet device (eth0) from the resident DHCP server. Just as with dhcpcd, there are a number of different configuration options you may choose to the fixed configuration files.

Just to be different, you might like to consider using dhclient. This client, distributed by the ISC (Internet Software Consortium (the Bind and INN guys)) is available from [http://www.isc.org/products/DHCP/.](http://www.isc.org/products/DHCP/) As with the others, its invocation is fairly simple:

### # /sbin/dhclient

This will attempt to configure all broadcast devices on the system, should there be no /etc/dhclient.conf file present. Should you wish to only configure one interface, it is generally necessary to set up the config file similar to Listing Four.

Listing Four: Configuring a Single Interface

```
 interface "eth0" {
  send dhcp-client-identifier 1:xx:xx:xx:xx:xx:xx;
   send dhcp-lease-time 65400;
}
```
This assumes that eth0 is the device, and 1:xx:xx:xx:xx:xx:xx is the mach address of the network card you wish to configure.

So, as you can see, it may be possible to set up your network card with programs you already have installed. Try giving these applications a go.

## **other Operating Systems**

Modern operating systems normally does not need any special configuration. Please check your Operating System Manual.

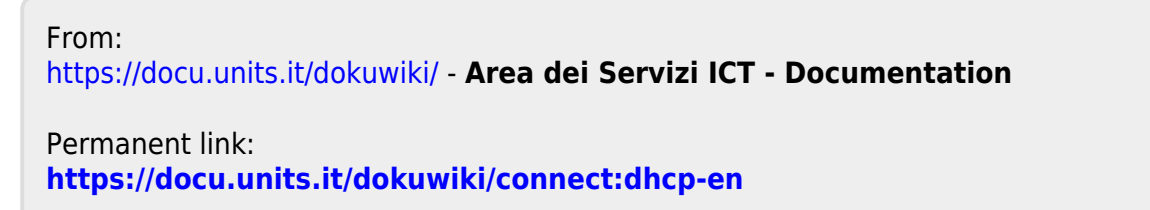

Last update: **2010/04/12 08:37 (15 anni fa)**